## Grouping Rules and Actions

Last Modified on 07/28/2021 11:09 am EDT

Office Practicum

Version 14.19

## About

This article explains how Grouping Rules and Actions can be used in Care Plan Triggers. The table uses the example columns (Grouping Rules, Item Name, Condition, and Values) to allow you to begin thinking how the rules have an impact for qualifying patients.

- Each Begin Group has its own evaluation, but they will be evaluated as a complete statement to qualify a patient for the Care Plan.
- From example columns below:
	- In the first Begin Group, the trigger is searching for children between the ages of 5 to 10 with one of the SNOMEDs entered in the problem list or a medication prescribed from the NCD list.
	- In the second AND Begin Group the trigger is searching for children over the age of 15 with one of the SNOMEDs entered in the problem list.
	- In the third OR Begin Group the trigger is searching for children over the age of 15 with a BMI or BMI% at a specific value.

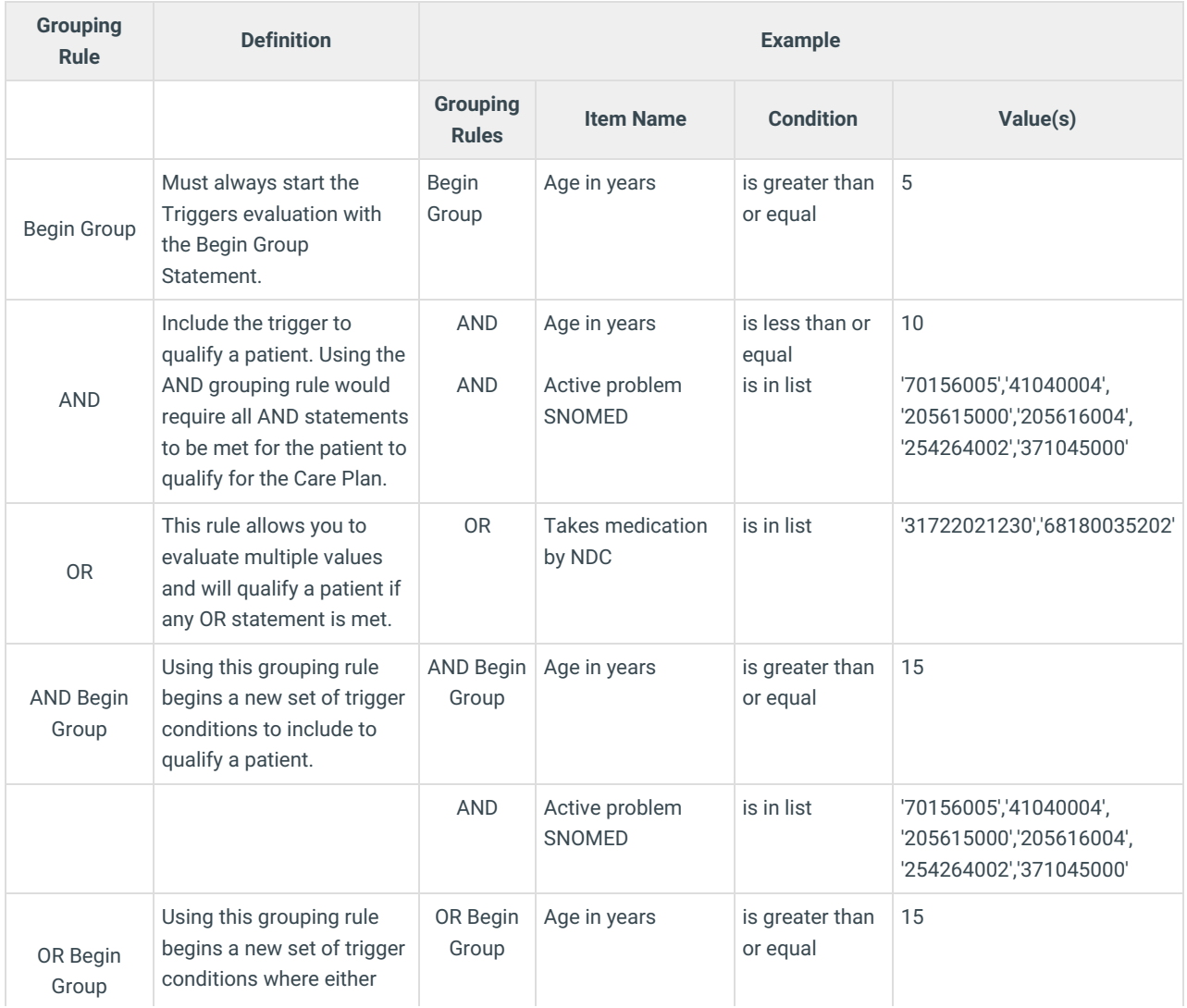

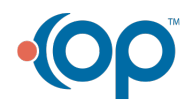

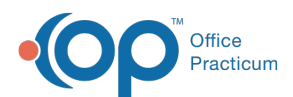

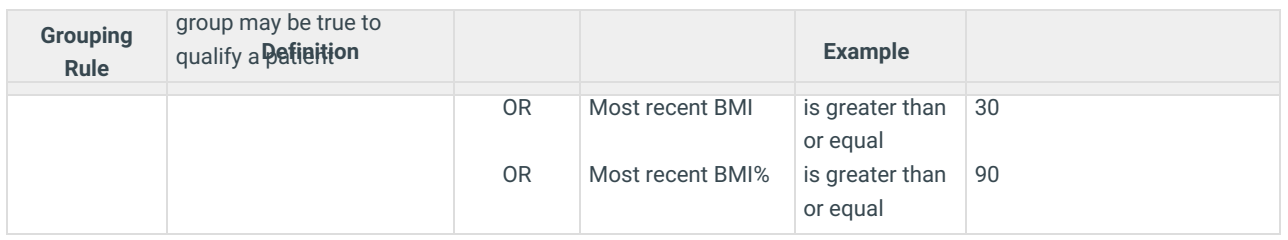

**Example**: How do I setup the Triggers if I want to see boys between the ages of 9-13 or girls ages 11-14 who have ADHD and are active patients:

- 1. BEGIN Group, Sex, is equal to, 'M'
- 2. AND, Age in years, between, '9' AND '13'
- $\boldsymbol{\lambda}$ 3. OR Begin Group, Sex, is equal to 'F'
	- 4. AND, Age in years, between, '11' AND '14'
	- 5. AND Begin Group, Active problem SNOMED, is in list, (Enter all the SNOMED codes for ADHD)
	- 6. AND, Patient Status, is equal to, 'ACTIVE'

**Example**: How do I setup the Triggers if I want to see all active patients ages 2-18 with BMI <5% or >95% and has insurance for Blue Cross/Blue Shield:

- 1. BEGIN Group, Patient status, is equal to, 'ACTIVE'
- 2. AND, Age in years, between, '2' AND '18'
- 3. AND, Primary payer, is equal to, '(enter in your code for the health plan)'
- 4. AND Begin Group, Most recent BMI, is less than or equal, 5
- 5. OR, Most recent BMI%, is greater than or equal, 95

Version 14.10

松

## **Overview**

This article explains how Grouping Rules and Actions can be used in Care Plan triggers. The table uses the example columns (Grouping Rules, Item Name, Condition, and Values) to allow you to begin thinking how the rules have an impact for qualifying patients.

- Each **Begin Group** has its own evaluation, but they will be evaluated as a complete statement to qualify a patient for the Care Plan.
- From example columns below:
	- In the first **Begin Group**, the trigger is searching for children between the ages of 5 to 10 with one of the SNOMEDs entered in the problem list or a medication prescribed from the NCD list.
	- In the second **AND Begin Group**the trigger is searching for children over the age of 15 with one of the SNOMEDs entered in the problem list.
	- In the third **OR Begin Group** the trigger is searching for children over the age of 15 with a BMI or BMI% at a specific value.

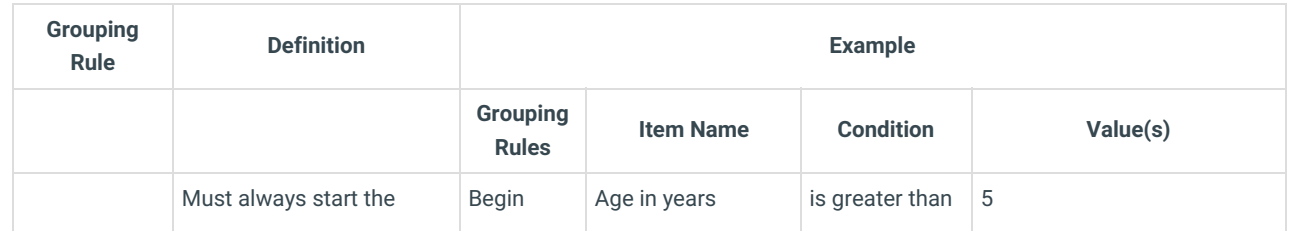

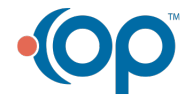

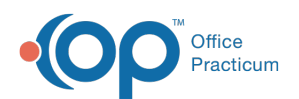

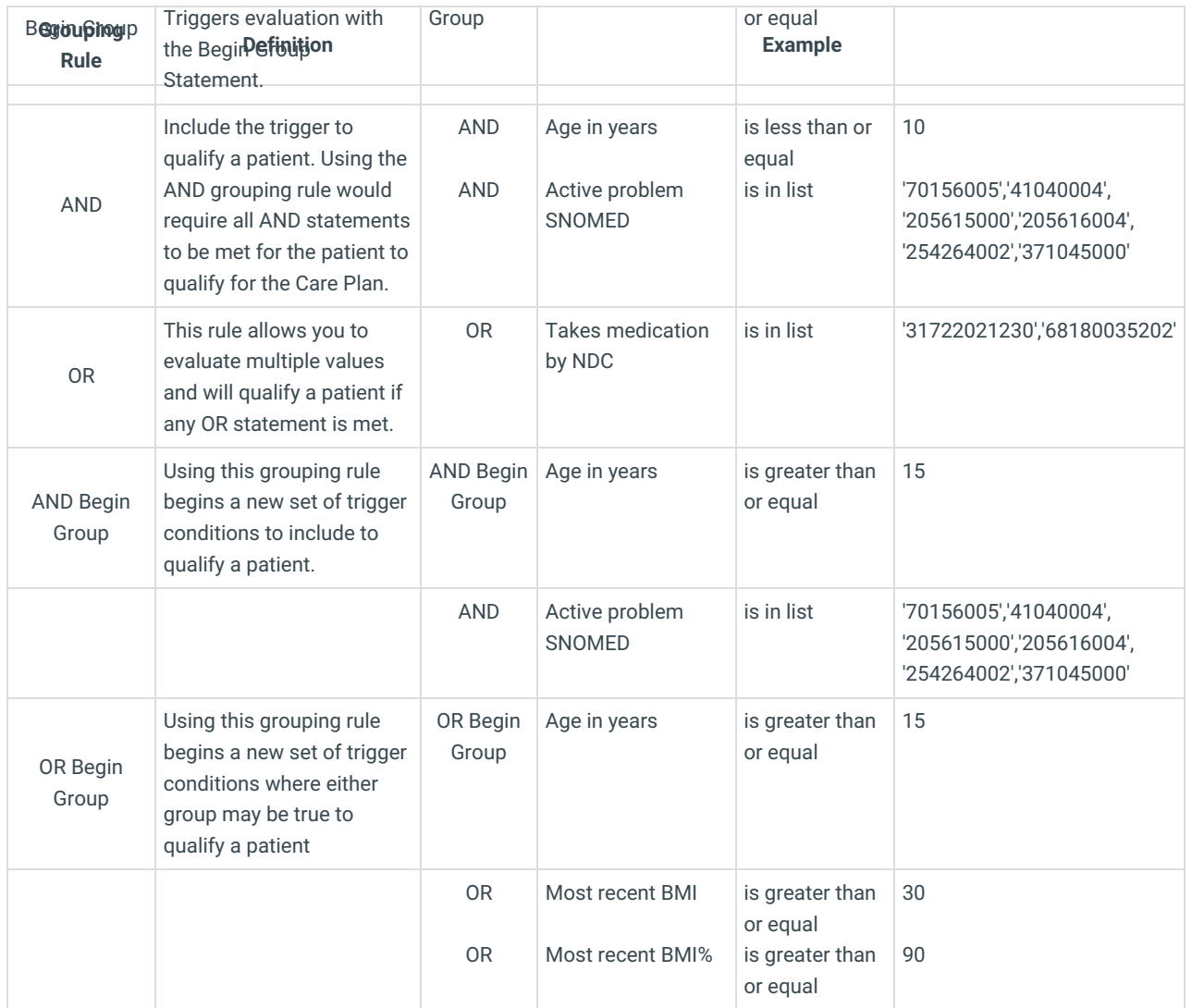

**Example**: How do I setup the triggers if I want to see boys between the ages of 9-13 or girls ages 11-14 who have ADHD and are active patients:

- 1. BEGIN Group, Sex, is equal to, 'M'
- 2. AND, Age in years, between, '9' AND '13'
- 3. OR Begin Group, Sex, is equal to 'F'
- 4. AND, Age in years, between, '11' AND '14'
- 5. AND Begin Group, Active problem SNOMED, is in list, (Enter all the SNOMED codes for ADHD)
- 6. AND, Patient Status, is equal to, 'ACTIVE'

**Example**: How do I setup the triggers if I want to see all active patients ages 2-18 with BMI <5% or >95% and has insurance for Blue Cross/Blue Shield:

- 1. BEGIN Group, Patient status, is equal to, 'ACTIVE'
- 2. AND, Age in years, between, '2' AND '18'
- 3. AND, Primary payer, is equal to, '(enter in your code for the health plan)'
	- 4. AND Begin Group, Most recent BMI, is less than or equal, 5
	- 5. OR, Most recent BMI%, is greater than or equal, 95

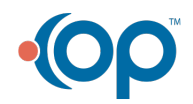

☆

☆

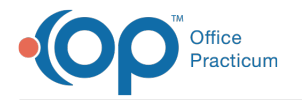

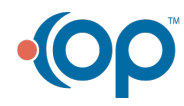